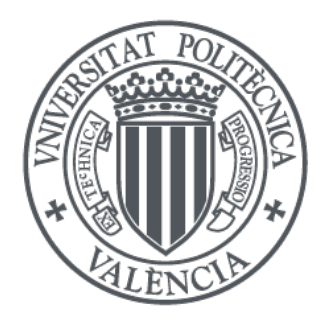

**Cloud-agnostic deployment of distributed TensorFlow** Javier Jorge Cano

EuroPython 2018

# **Highlights**

When you leave this poster, you will know more about:

- Infrastructure as code (Infrastructure Manager).
- Automatic SW provisioning and configuration (Ansible).
- Training distributed deep learning models (TensorFlow).

# **Objectives**

• We compute the gradients  $(\Delta w)$  of this function through Backpropagation, and then we can update the current weights:

- Deploy a transient cluster of nodes to perform the training of a neural network using TensorFlow.
- Create, provision and configure the cluster in an unattended way.
- Perform these steps independently, as much as possible, from the cloud provider.

# **Motivation**

• A typical Neural Network architecture has an input  $\mathbf{x}_t$ , the output  $y_t$  as the result of the function that it represents  $f(\mathbf{x}_t, w)$ , with the set of parameters *w*.

- Parameter server (PS): Node that gathers the gradients and averages them, and scatters the update of the weights.
- Worker node (WN): Node that computes the forward-backward steps, obtaining the gradients to send to the PS.
- Data nodes: Some way of providing the data to the WN, i.e: text files, HDFS, S3 buckets, ...

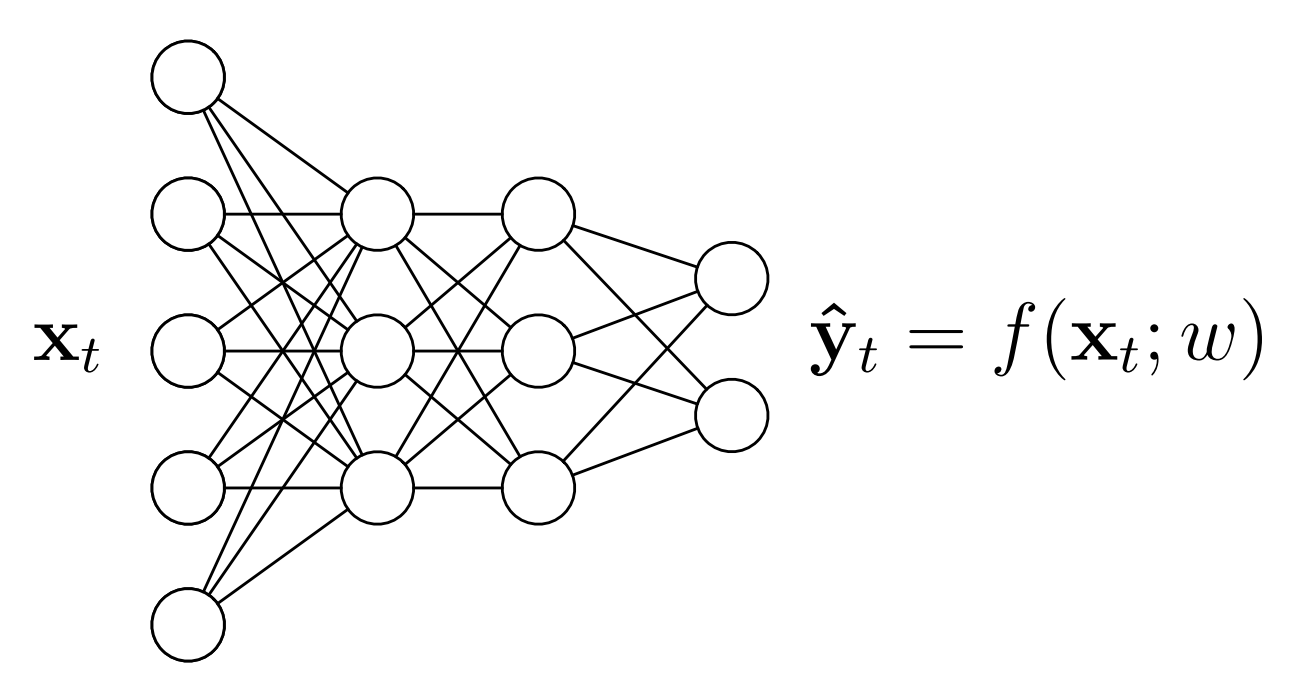

We want to deploy, configure and run the training automatically, ending up with a persistent trained model available for inference.

$$
w' = w - \eta \Delta w \tag{1}
$$

• If we want to train this model in a distributed environment, we could use the following architecture:

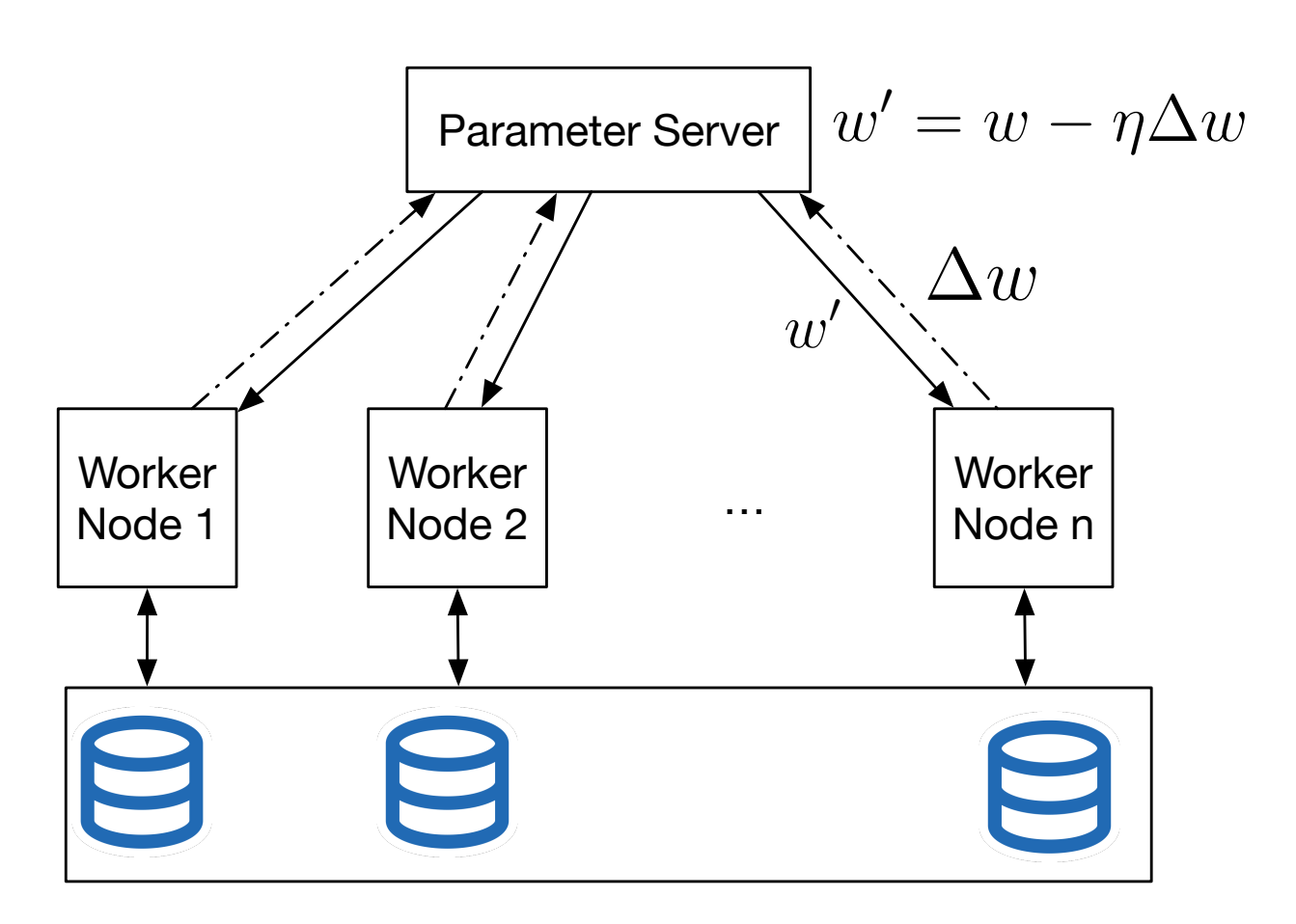

Where we have

- **Prepare system and Python dependencies, installing them** with apt module.
- <sup>2</sup> With the module pip, installs jupyter, Matplotlib, boto3 (AWS interaction) and finally TF.
- **3** Copy the training script parametrized with Jinja2, a templating language, to provide the parameters for the distributed training.
- <sup>4</sup> Launch the training process.
- Regarding the storage, we have implemented two options:
- Using Hadoop Distributed File System (HDFS): This is configured using another role.
- Using S3 Select: Included in the training script.

• Launch the infrastructure with IM (auth file.dat contains the cloud-provider credentials):

• And other commands, such as **addresource**, removeresource, start, stop, ...

- 
- *# values replaced by Jinja2* parameter workers = job\_name task\_inde
- And the cluster =  $# start a$ server  $=$

#### **Deploying the architecture: Infrastructure Manager** • The Infrastructure Manager (IM) [\[2\]](#page-0-0) is a general platform to deploy on-demand customizable virtual computing infrastructures. • With the IM, you can deploy complex and customized virtual infrastructures on multiple back-ends. • It automates the Virtual Machine Image (VMI) selection, deployment, configuration, software installation, monitoring and update of virtual infrastructures. • It provides DevOps capabilities, such as roles, based on Ansible. • "Resource and Application Description Language" (RADL): High-level language to define virtual infrastructures and VM requirements. The general structure of these files is as follows: network <network\_id > (<features >) system <system\_id> (<features>) configure <configure\_id> (<Ansible recipes>) contextualize [max\_time] ( system <system\_id> configure <configure\_id> [step <num>] ... ) deploy <system\_id> <num> [<cloud\_id>] • Example of a minimal RADL file: Defining the network: network public ( outbound = 'yes' and *# Visible from outside* outports = '2222/tcp−2222/tcp ,22/tcp−22/tcp ,...' and *# List of ports open* provider\_id = 'vpc−vpc\_id.subnet−subnet\_id' *# Net*−*ID from the cloud provider* ) Defining the node's parameters: system node net\_interface .0. connection = 'public' and net\_interface .0. dns\_name = 'node0' and disk.0. image.url = 'aws://us-east-1/ami-5c66ea23' and instance\_type = 't2.micro' and disk.0.os.name='linux' **and** disk.0.os.credentials.username='ubuntu' and disk 0. applications contains name='ansible.modules.git+URL/ansible−role−tf|tf\_node') ) Defining how it is configured, using Ansible roles: configure install\_tf ( @begin −−− − vars: ... tasks: ... roles: − { role: 'tf\_node'} @end ) configure run\_exp ( ... ) Finally, we specify the number of nodes that we want to deploy, and if we have multiple "configure" rules, the order of them: deploy node 2 contextualize ( system node configure install\_tf step 1 system node configure run\_exp step 2 ) TF:

- $\blacksquare$  Now, t as follows: if FLAGS. elif FLAGS
- $And fin$ coordin
	-
	-
	- sv.stop ()
- 
- 
- 
- 
- <span id="page-0-1"></span>
- 
- 

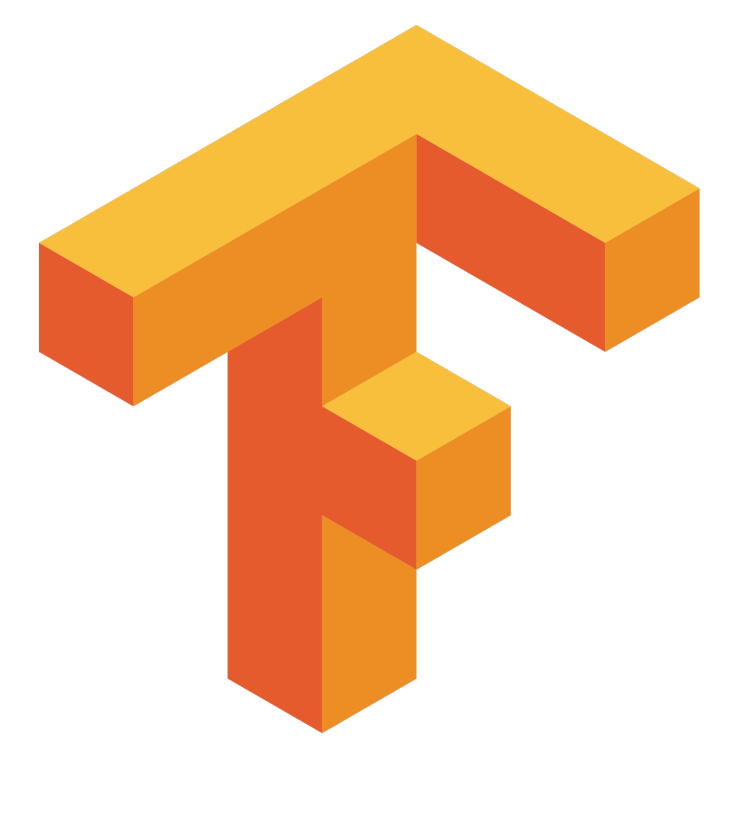

• We have shown how to deploy, configure and launch a TF cluster automatically.

• We have used the Infrastructure Manager tool, with Ansible, to define and create the infrastructure, independently from the cloud provider.

• We have introduced how to change our TF code to a distributed TF version.

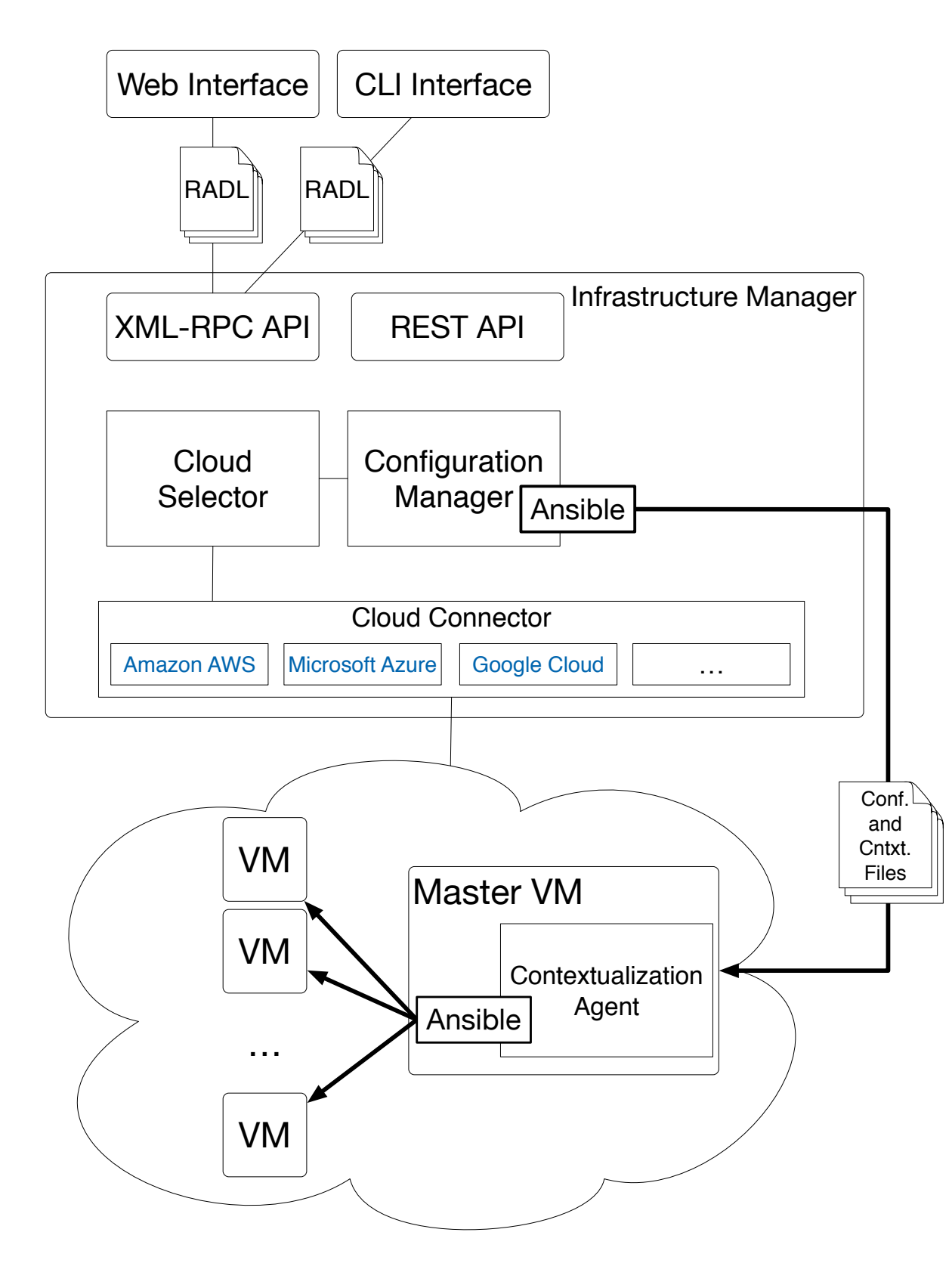

### **TensorFlow's Ansible Role**

The role organizes and performs the following steps to install

#### **Workflow**

im\_client .py −a auth\_file .dat create dist\_tf.radl

• Check the status of the deployment (with the infrastructureid that you got in the creation):

im\_client .py −a auth\_file .dat getstate <inf−id>

• Check the status of the contextualization:

im\_client .py −a auth\_file .dat getcontmsg <inf−id>

• List your infrastructures:

im\_client .py −a auth\_file .dat list

• Destroy the infrastructure:

im\_client .py −a auth\_file .dat destroy <inf−id>

## **TensorFlow Training Script**

• TF developers focused their efforts on making distributed TensorFlow fast and easy to use. We should just introduce a few changes in our original code [\[1\]](#page-0-1).

• First, indicating the nodes' addresses and the tasks for each node. This is introduced in the code when the infrastructure is created thanks to Ansible and Jinja2.

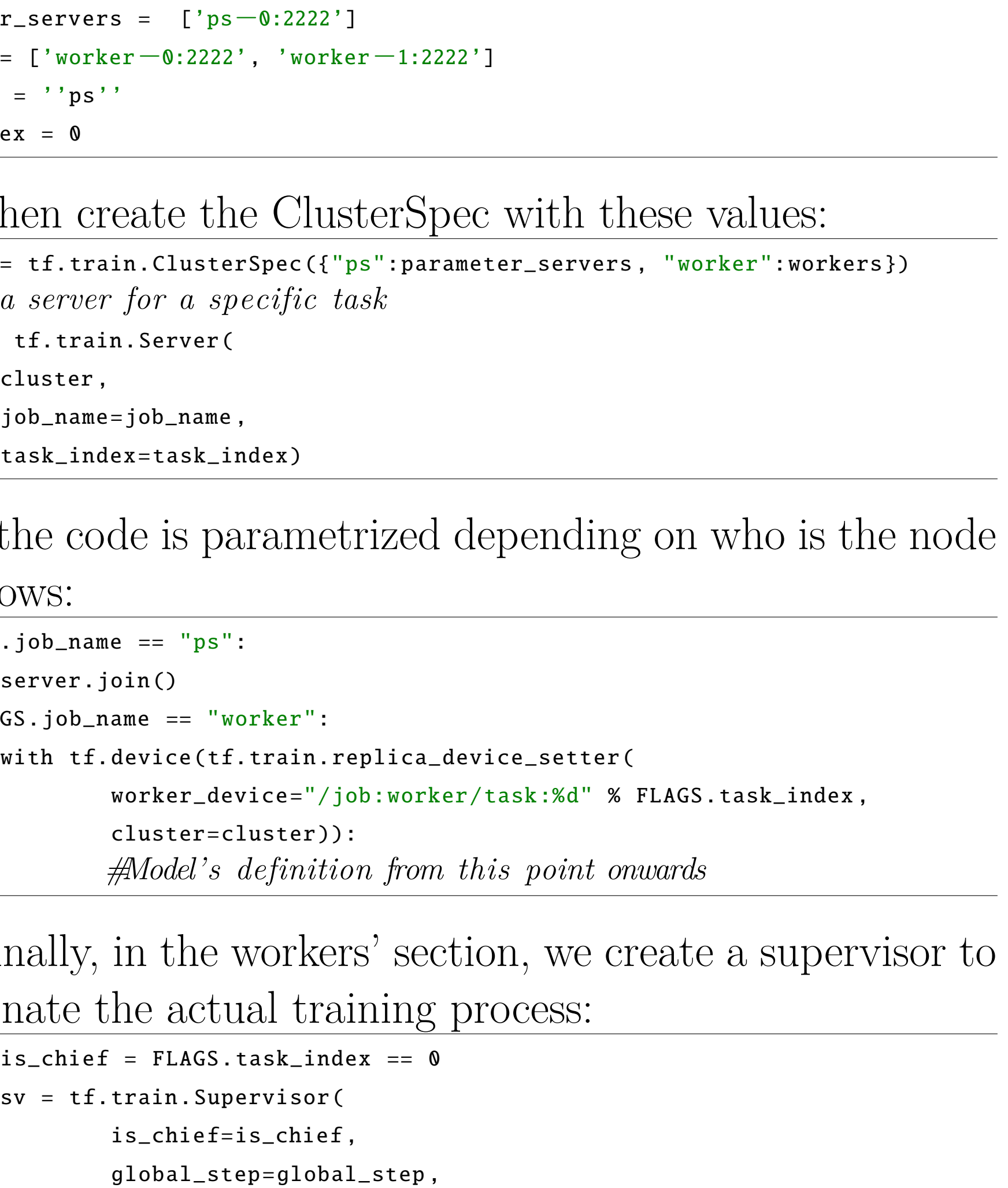

init\_op=init\_op) with sv. prepare\_or\_wait\_for\_session (server.target) as sess: *# Training loop from this point onwards* if is\_chief: *#Do checkpointing and logging*

... *#When training is over, we stop the services and the coordinator.*

• When the training is completed, the final model is stored in a S3 Bucket by means of the package boto3.

#### **Conclusions**

#### **References**

<sup>[1]</sup> Configuration files, roles and training scripts are publicly available on: <https://github.com/JJorgeDSIC>.

<span id="page-0-0"></span><sup>[2]</sup> Infrastructure manager Web page.

<http://www.grycap.upv.es/im>.

Special thanks to the support of the EuroPython Society.